# **Installation and Release Bulletin Sybase® SDK DB-Lib™ Kerberos Authentication Option Version 15.0**

Document ID: DC00534-01-1500-02

Last revised: June 22, 2006

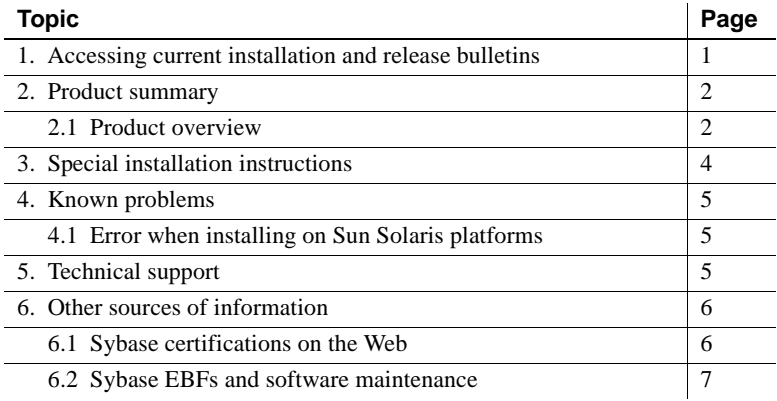

## <span id="page-0-0"></span>**1. Accessing current installation and release bulletins**

A more recent version of this installation and release bulletin may be available on the Web. To check for critical product or document information added after the product release, use the Sybase® Product Manuals Web site.

ght 1987-2006 by Sybase, Inc. All rights reserved. Sybase, SYBASE (logo), ADA Workbench, Adaptable Windowing Environment, Adaptive Component Architecture, Adaptive Server, Adaptive Server Anywhere, Adaptive Server Anywhere Server Enterprise, Adaptive Server Enterprise Monitor, Adaptive Server Enterprise Republicancy Server, Advandage Database Server, Afaria, Answers Anywhere, Applied Meta, Applied Metacomputing, App. Applied Metacomputing, A voy/DM, Copernicus, CSP, Data Pipeline, Data Workbench, DataArchitect, Database Analyzer, DataExpress, DataServer, DataWindow, DataWindow .NET, DB-Library, dbQueue, Dejima, Dejima Direct, Developers Workbench, DirectComect Anywhere, DirectComect, Distribution Director, Dynamic Mobility Model, e-ADK, E-Anywhere, e-Biz Integrator, E-Whatever, EG Gateway, ECMAP, EGRTP, ePuffillment Accelerator, EII Plus, Electronic Gelman, Emprisse S Archiecture, Enterprise Work Designer, Enterprise Work Modeler, eProcurement Accelerator, eremote, Everyphing Works Better When Everything Works Together, EWA, ExtendedAssist, Extended Systems, Expended Systems, Expended S Solutions, ImpacNow, Industry Warebouse Studio, InfoMaker, Information Anywher, Information Expywhere, InformationConnect, Instillely, Intelligent Self-Care, InternetBuilder, iremote, Info. Information, ImpactNow, Internat Chamel, M-Business Network, M-Business Suite, MDI Access Server, MDI Database Gateway, media,splash, Message Anywhere Server, MetaWorks, MehodSet, mFolio, Mirror Activator, ML Query, MobiCS(Ts, Dais, O. Diector, Mac Chamel OmniSQL Toolkit, OneBridge, Open Biz, Open Business Interchange, Open Client, Open ClientConnect, Open Client/Server, Open Client/Server Interfaces, Open Gateway, Open Server, Open ServerConnect, Open Solutions, Optima++, Partnerships that Work, PB-Gen, PC APT Execute, PC DB-Net, PC Net Library, Pharma Anywhere, PhysicalArchitect, Pocket PowerBuilder, PocketBuilder, Power++, Power Through Knowledge, power.stop, PowerAMC, PowerBuider, PowerBuider Foundation Class Library, PowerTipy, PowerDimensions, PowerDynano, PowerBy the New Economy, PowerScript, PowerSiecket, PowerSoft, PowerSinge, PowerSing, PowerTipy, Power Pyton Polis Repressional Po Beans, Remote Ware, RepConnector, Report Workbench, Report-Execute, Replication Agent, Replication Driver, Replication Server, Replication Server Manager, Replication Toolkit, Resource Manager, RFID Anywhere, RW-Display-Lib, RW-Library, SAFE, SAFE/PRO, Sales Anywhere, Search Anywhere, SDF, Search Anywhere, Secure SQL Server, Secure SQL Toolset, Security Guardian, ShareSpool, ShareLink, SKILS, smart.partners, smart.parts, smart.script, SOA Anywhere Trademark,SQL Advantage, SQL Anywhere, SQL Anywhere Studio, SQL Code Checker, SQL Debug, SQL Edit, SQL Edit/TPU, SQL Everywhere, SQL Modeler, SQL Remote, SQL Server, SQL Server Manager, SQL SMART, SQL Toolset, SQL Server/CFT, SQL Server/DBM, SQL Server SNMP SubAgent, SQL Station, SQLJ, Stage III Engineering, Startup.Com, STEP, SupportNow, S.W.I.F.T. Message Format Libraries, Sybase Central, Sybase Client/Server Interfaces, Sybase Development Framework, Sybase Financial Server, Sybase Gateways, Sybase IQ, Sybase Learning Connection, Sybase MPP, Sybase SQL Desktop, Sybase SQL Lifecycle, Sybase SQL Workgroup, Sybase Synergy Program, Sybase Virtual Server Architecture, Sybase User Workbench, Sybaee, Syber Thancial, SyberAssist, SybPlex, SybMD, SyBooks, System 10, System 11, System XI (logo), SystemTooks, Tabular<br>Data Stre WarehouseArchitect, Warehouse Control Center, Warehouse Studio, Warehouse WORKS, Watcom, Watcom SQL, Watcom SQL, Server, Web Deployment Kit, Web.PB, Web.SQL, WebSights, WebViewer, WorkGroup SQL Server, XA-Library, XA-Server, XcelleNet, XP Server, XTNDAccess and XTNDConnect are trademarks of Sybase, Inc. or its subsidiaries. 05/06

#### ❖ **To access current installation and release bulletins at the Sybase Product Manuals Web site**

- 1 Go to Product Manuals at http://www.sybase.com/support/manuals/.
- 2 Select a product and language and click Go.
- 3 Select a product version from the Document Set list.
- 4 From the list of documents, select the link to the installation and release bulletin. You can either download the PDF version or browse the document online.

## <span id="page-1-0"></span>**2. Product summary**

Enclosed is the Sybase Software Developer's Kit (SDK) DB-Library™ (DB-Lib) Kerberos Authentication Option Version 15.0, which is compatible with the following platform and operating system configurations:

- Sun Solaris 8 (SPARC 32-bit)
- Sun Solaris 8 (SPARC 64-bit)
- Linux x86 32-bit
- Microsoft Windows 2000
- Microsoft Windows 2003 32-bit
- Microsoft Windows XP 32-bit

### <span id="page-1-1"></span> **2.1 Product overview**

The Sybase SDK DB-Lib Kerberos Authentication Option allows the MIT Kerberos security mechanism to be used on DB-Library.

**Note** DB-Library supports only network authentication and mutual authentication services in the Kerberos security mechanism.

### **2.1.1 New DB-Library routines**

The following new DB-Library routines enable the option:

### **DBSETLNETWORKAUTH**

Description Enables or disables network base authentication.

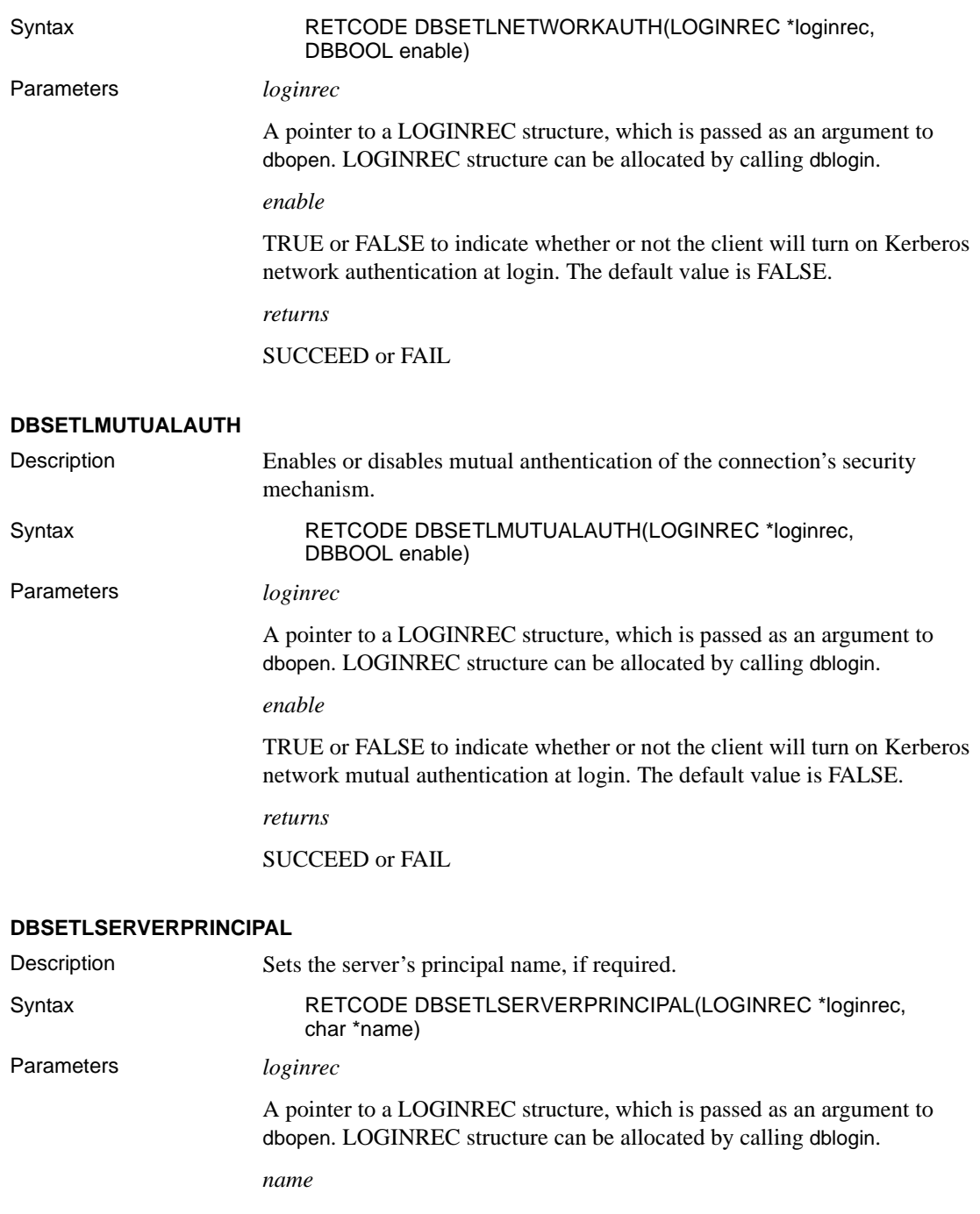

The server principal name that will be used for authentication. It must be a nullterminated character string with a maximum length of 255 characters, not including the null terminator. The default value is NULL.

*returns*

SUCCEED or FAIL

## <span id="page-3-0"></span>**3. Special installation instructions**

**Note** Silent Installation Mode is not available with the Sybase SDK DB-Lib Kerberos Authentication Option CD. Select either Graphic User Interface Installation Mode or Console Installation Mode.

❖ **To enable the Sybase SDK DB-Lib Kerberos Authentication Option** Before enabling the Sybase SDK DB-Lib Kerberos Authentication Option, you must ensure that the option is installed over your existing installation of SDK 15.0 ESD#4 or above.

- 1 In DB-Library, include *sybdbn.h* instead of *sybdb.h*.
- 2 Using dbsetversion, set the DB-Library version to DBVERSION\_100 or above. If you do not set DB-Library to the latest version, DB-Library reverts to the default version of DBVERSION\_46, which does not support the new option at the TDS protocol level.
- 3 Enable the new option using DBSETLNETWORKAUTH or DBSETLMUTUALAUTH, then call dbopen.

**Note** If the server's principle name does not match the server's directory entry name, call DBSETLSERVERPRINCIPAL to set the server's principal name before calling dbopen.

All calls to DBSETLNETWORKAUTH, DBSETLMUTUALAUTH, or DBSETLSERVERPRINCIPAL after calling dbopen remain invalid until the next time the application calls dbopen.

4 Recompile the application.

For configuration information, refer to the following documents:

• The chapter and appendixes in the *Open Client and Open Server Configuration Guide for UNIX*:

- Chapter 6, "Using Security Services"
- Appendix B, "Configuration Files"
- Appendix E, "Kerberos Security Services"
- The chapter and appendix in the *Open Client and Open Server Configuration Guide for Windows*:
	- Chapter 6, "Using Security Services"
	- Appendix B, "Configuration Files"

## <span id="page-4-1"></span>**4. Known problems**

## <span id="page-4-2"></span> **4.1 Error when installing on Sun Solaris platforms**

When installing the Sybase SDK DB-Lib Kerberos Authentication Option on Sun Solaris 8 (SPARC 32-bit and 64-bit) platforms, you may receive the following error:

sh: /cdrom/dblibkerberos1500sol1/./JVM: not found

This error appears when the Sybase SDK DB-Lib Kerberos Authentication Option CD has the same label or volume ID as a previous CD used on the Sun Solaris machine.

*Workaround 1*: Reboot between installations, if CDs use the same label or volume ID.

*Workaround 2*: Login as root and remove all *dblibkerberos1500sol\** entries in the */vol/dsk* directory.

# <span id="page-4-0"></span>**5. Technical support**

Each Sybase installation that has purchased a support contract has one or more designated people who are authorized to contact Sybase Technical Support. If you have any questions about this installation or if you need assistance during the installation process, ask the designated person to contact Sybase Technical Support or the Sybase subsidiary in your area.

## <span id="page-5-0"></span>**6. Other sources of information**

Use the Sybase Getting Started CD, the SyBooks™ CD, and the Sybase Product Manuals Web site to learn more about your product:

- The Getting Started CD contains release bulletins and installation guides in PDF format, and may also contain other documents or updated information not included on the SyBooks CD. It is included with your software. To read or print documents on the Getting Started CD, you need Adobe Acrobat Reader, which you can download at no charge from the Adobe Web site using a link provided on the CD.
- The SyBooks CD contains product manuals and is included with your software. The Eclipse-based SyBooks browser allows you to access the manuals in an easy-to-use, HTML-based format.

Some documentation may be provided in PDF format, which you can access through the PDF directory on the SyBooks CD. To read or print the PDF files, you need Adobe Acrobat Reader.

Refer to the *SyBooks Installation Guide* on the Getting Started CD, or the *README.txt* file on the SyBooks CD for instructions on installing and starting SyBooks.

• The Sybase Product Manuals Web site is an online version of the SyBooks CD that you can access using a standard Web browser. In addition to product manuals, you will find links to EBFs/Maintenance, Technical Documents, Case Management, Solved Cases, newsgroups, and the Sybase Developer Network.

To access the Sybase Product Manuals Web site, go to Product Manuals at http://www.sybase.com/support/manuals/.

## <span id="page-5-1"></span> **6.1 Sybase certifications on the Web**

Technical documentation at the Sybase Web site is updated frequently.

### ❖ **Finding the latest information on product certifications**

- 1 Point your Web browser to Technical Documents at http://www.sybase.com/support/techdocs/.
- 2 Click Certification Report.
- 3 In the Certification Report filter select a product, platform, and timeframe and then click Go.
- 4 Click a Certification Report title to display the report.

#### ❖ **Finding the latest information on component certifications**

- 1 Point your Web browser to Availability and Certification Reports at http://certification.sybase.com/.
- 2 Either select the product family and product under Search by Base Product; or select the platform and product under Search by Platform.
- 3 Select Search to display the availability and certification report for the selection.

#### ❖ **Creating a personalized view of the Sybase Web site (including support pages)**

Set up a MySybase profile. MySybase is a free service that allows you to create a personalized view of Sybase Web pages.

- Point your Web browser to Technical Documents at http://www.sybase.com/support/techdocs/.
- 2 Click MySybase and create a MySybase profile.

### <span id="page-6-0"></span> **6.2 Sybase EBFs and software maintenance**

- ❖ **Finding the latest information on EBFs and software maintenance**
	- 1 Point your Web browser to the Sybase Support Page at http://www.sybase.com/support.
	- 2 Select EBFs/Maintenance. If prompted, enter your MySybase user name and password.
	- 3 Select a product.
	- 4 Specify a time frame and click Go. A list of EBF/Maintenance releases is displayed.

Padlock icons indicate that you do not have download authorization for certain EBF/Maintenance releases because you are not registered as a Technical Support Contact. If you have not registered, but have valid information provided by your Sybase representative or through your support contract, click Edit Roles to add the "Technical Support Contact" role to your MySybase profile.

5 Click the Info icon to display the EBF/Maintenance report, or click the product description to download the software.